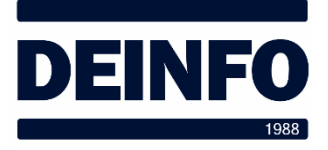

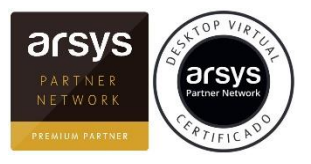

6 de octubre de 2019

## *Acceso al Escritorio Virtual desde Internet*

 $(V1.0)$ 

Para acceder al Escritorio Virtual en Arsys debemos ir a la dirección web:

secure.desktopvirtual.es

Aparecerá la siguiente pantalla:

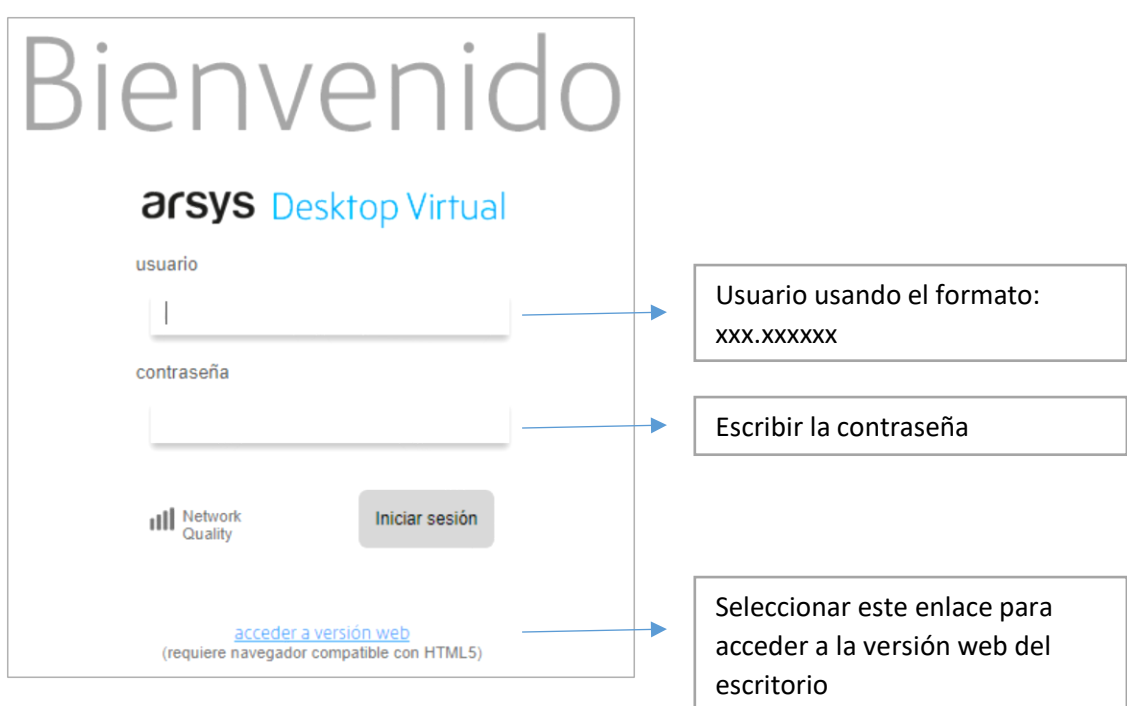

Si es la primera vez que accedemos aparecerán las siguientes ventanas:

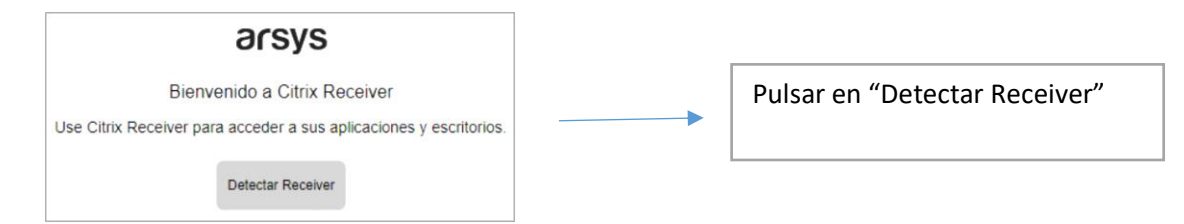

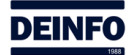

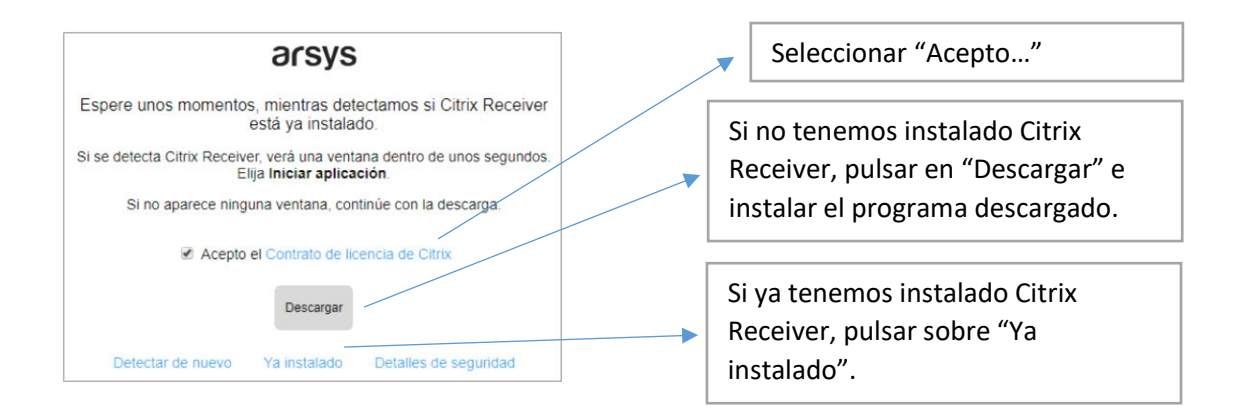

## Ahora aparecerá la siguiente ventana:

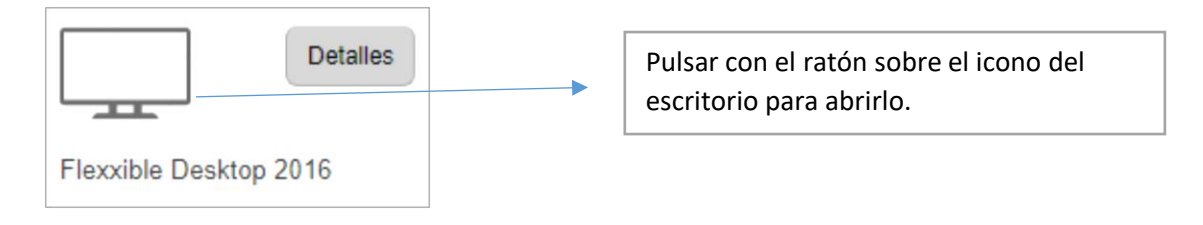

Se descargará el fichero que ejecuta el escritorio.

Si no se abre automáticamente el escritorio, descargará el fichero de configuración:

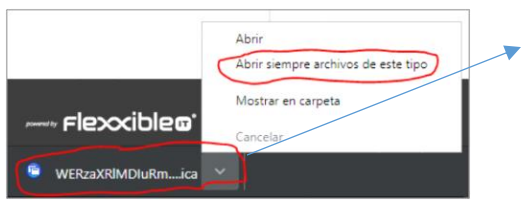

Seleccionar la flecha junto al nombre del fichero y luego "Abrir siempre archivos de este tipo".